DIPLOMADO DE PROFUNDIZACIÓN CISCO

# LUZ ELENA MONCADA MORA

GRUPO: 203092\_2

UNIVERSIDAD NACIONAL ABIERTA Y A DISTANCIA - UNAD ESCUELA DE CIENCIAS BÁSICAS TECNOLOGÍA E INGENIERÍA CIUDAD JULIO DE 2019

Evaluación – Prueba de habilidades prácticas CCNA

LUZ ELENA MONCADA MORA

# TRABAJO PRÁCTICO PARA OPTAR POR EL DIPLOMADO EN PROFUNDIZACIÓN CISCO

IVAN GUSTAVO PEÑA INGENIERO DE SISTEMAS

UNIVERSIDAD NACIONAL ABIERTA Y A DISTANCIA - UNAD ESCUELA DE CIENCIAS BÁSICAS TECNOLOGÍA E INGENIERÍA CIUDAD JULIO DE 2019

# **CONTENIDO**

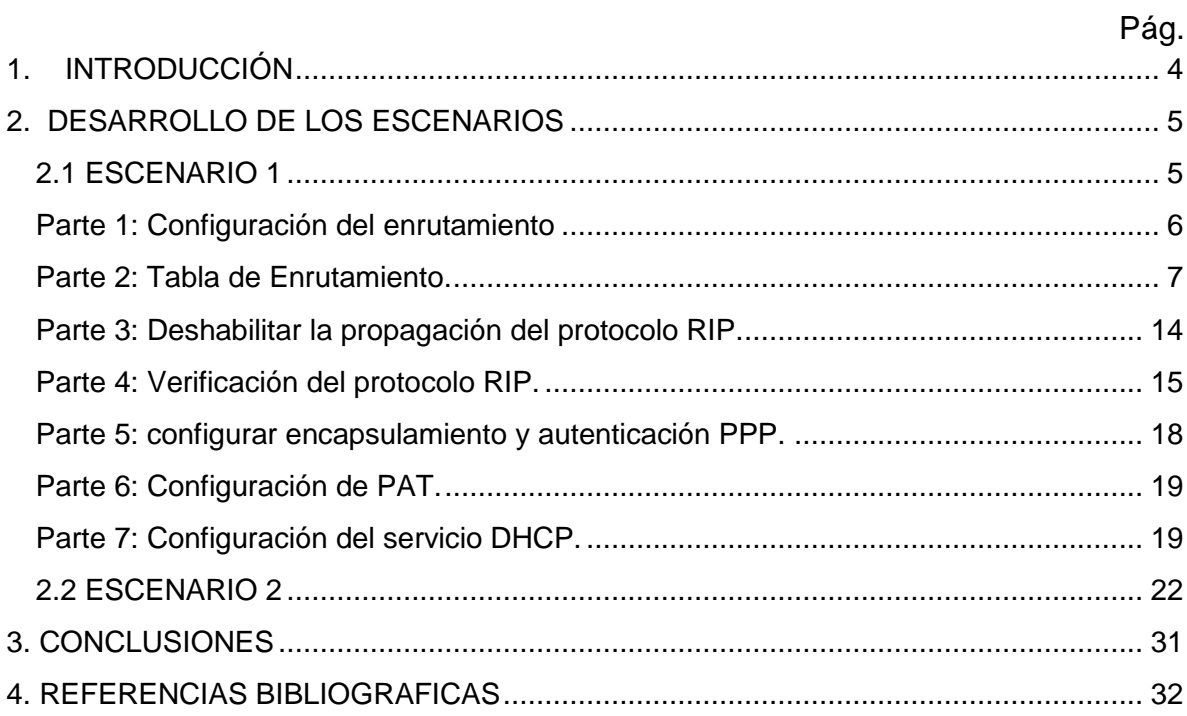

### 1. INTRODUCCIÓN

<span id="page-3-0"></span>El diplomado de profundización de CISCO valida las competencias de solución de problemas, análisis, planificación, implementación y evaluación utilizando las herramientas de simulación Cisco Packet Tracer o GNS3, mediante el desarrollo de este trabajo se pretende profundizar y afianzar el conocimiento de topologías de redes empresariales LAN y WAN, mediante la configuración de dispositivos, implementación de nuevos protocolos y estándares, con el uso de estas herramientas se pueden llevar a cabo pruebas y simulaciones.

# 2. DESARROLLO DE LOS ESCENARIOS

<span id="page-4-0"></span>Descripción de los escenarios propuestos para la prueba de habilidades.

#### <span id="page-4-1"></span>2.1 ESCENARIO 1

Una empresa posee sucursales distribuidas en las ciudades de Bogotá y Medellín, en donde el estudiante será el administrador de la red, el cual deberá configurar e interconectar entre sí cada uno de los dispositivos que forman parte del escenario, acorde con los lineamientos establecidos para el direccionamiento IP, protocolos de enrutamiento y demás aspectos que forman parte de la topología de red.

Topología de red.

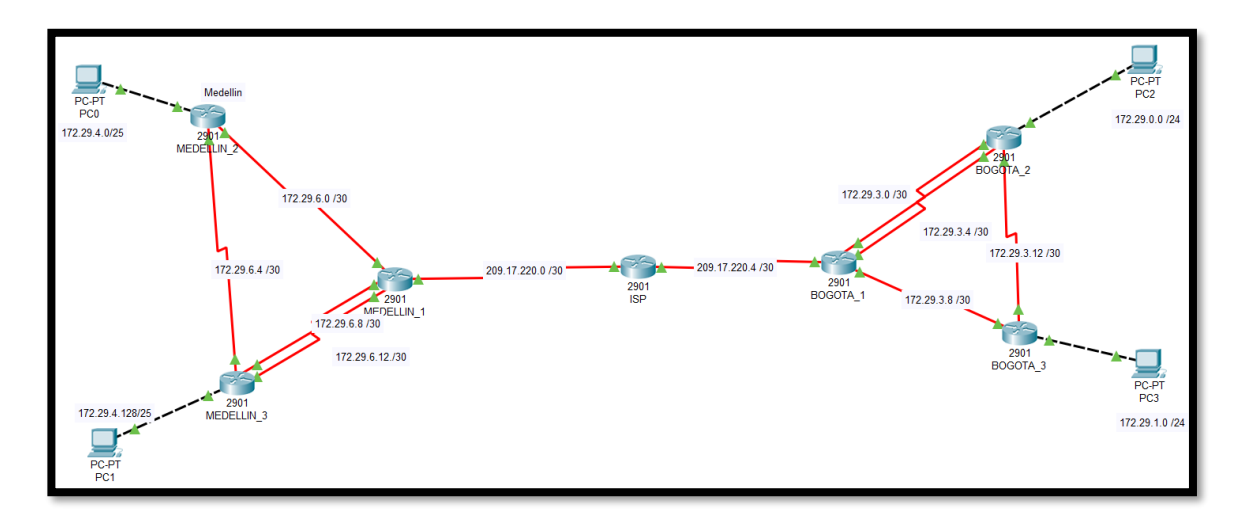

Este escenario plantea el uso de RIP como protocolo de enrutamiento, considerando que se tendrán rutas por defecto redistribuidas; asimismo, habilitar el encapsulamiento PPP y su autenticación.

Los routers Bogota2 y medellin2 proporcionan el servicio DHCP a su propia red LAN y a los routers 3 de cada ciudad.

Debe configurar PPP en los enlaces hacia el ISP, con autenticación.

Debe habilitar NAT de sobrecarga en los routers Bogota1 y medellin1.

<span id="page-5-0"></span>Parte 1: Configuración del enrutamiento

Configuración básica e inicial de los routers.

Router (Config)#: Hostname (nombre del router) Para asignar nombre al router.

Router (Config)#: Hostname ISP

Router (Config)#: Hostname BOGOTA\_1

Router (Config)#: Hostname BOGOTA\_2

Router (Config)#: Hostname BOGOTA\_3

Router (Config)#: Hostname MEDELLIN\_1

Router (Config)#: Hostname MEDELLIN\_2

Router (Config)#: Hostname MEDELLIN\_3

Router (Config)#enable secret admin Router (Config)#line console 0 Router (Config-line)# password admin Router (Config-line)# login Router (Config)#line vty 0 4 Router (Config-line)# password admin Router (Config-line)# login

La configuración anterior se realizó para cada router necesario, dejando los mismos valores para cada uno.

a. Configurar el enrutamiento en la red usando el protocolo RIP versión 2, declare la red principal, desactive la sumarización automática.

MEDELLIN\_1 (config)# router rip MEDELLIN\_1 (config-router)# network 172.29.0.0 MEDELLIN\_1 (config-router)# version MEDELLIN\_1 (config-router)# no auto-summary MEDELLIN 1 (config-router)# exit

BOGOTA\_1 (config)# router rip BOGOTA\_1 (config-router)# network 172.29.0.0 BOGOTA\_1 (config-router)# version BOGOTA\_1 (config-router)# no auto-summary

BOGOTA\_1 (config-router)# exit

La implementación del protocolo RIP V2, resume los bits comunes de varias redes para este caso los primeros 16 bits, creando una nueva red con un nuevo prefijo, conociendo este proceso como una "superred" este proceso permite o garantiza que haga la cobertura a todas las demás subredes.

b. Los routers Bogota1 y Medellín deberán añadir a su configuración de enrutamiento una ruta por defecto hacia el ISP y, a su vez, redistribuirla dentro de las publicaciones de RIP.

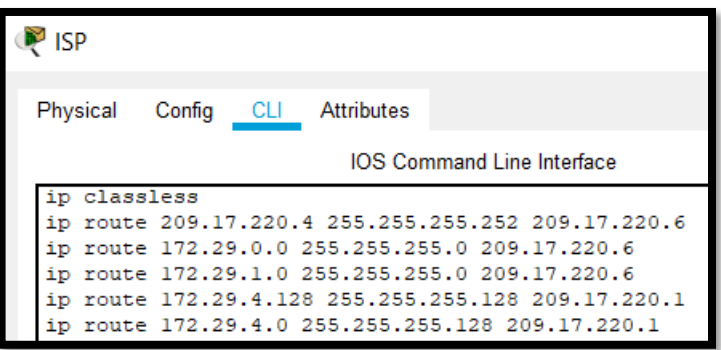

c. El router ISP deberá tener una ruta estática dirigida hacia cada red interna de Bogotá y Medellín para el caso se sumarizan las subredes de cada uno a /22.

Se crean las rutas estáticas para ambas subredes desde ISP. ISP(config)#ip route 172.29.0.0 255.255.252.0 209.17.220.6 ISP(config)#ip route 172.29.0.0 255.255.252.0 209.17.220.1

<span id="page-6-0"></span>Parte 2: Tabla de Enrutamiento.

a. Verificar la tabla de enrutamiento en cada uno de los routers para comprobar las redes y sus rutas.

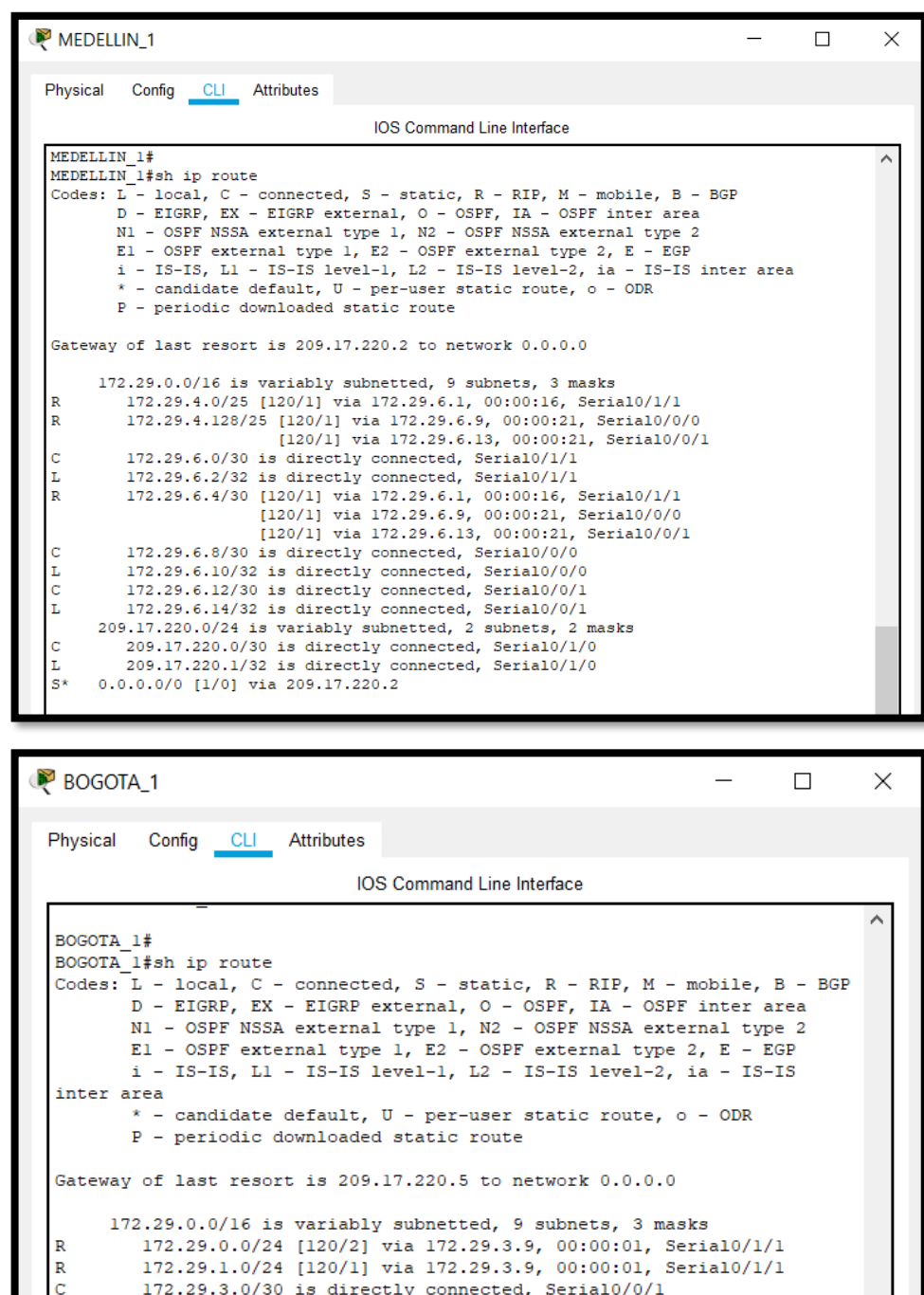

 $172.29.3.1/32$  is directly connected, Serial0/0/1 172.29.3.4/30 is directly connected, Serial0/0/0 172.29.3.6/32 is directly connected, Serial0/0/0<br>172.29.3.6/32 is directly connected, Serial0/0/0<br>172.29.3.8/30 is directly connected, Serial0/1/1  $172.29.3.10/32$  is directly connected, Serial0/1/1 172.29.3.12/30 [120/1] via 172.29.3.9, 00:00:01, Serial0/1/1<br>209.17.220.0/24 is variably subnetted, 2 subnets, 2 masks  $209.17.220.4/30$  is directly connected, Serial0/1/0 209.17.220.6/32 is directly connected, Serial0/1/0  $0.0.0.0/0$  [1/0] via 209.17.220.5

Ŀ

 $\begin{array}{c}\nC \\
L \\
C\n\end{array}$ 

 $\mathbb R$  $\bar{\mathbf{C}}$ 

 $L$ <sub>S\*</sub>

b. Verificar el balanceo de carga que tienen los routers.

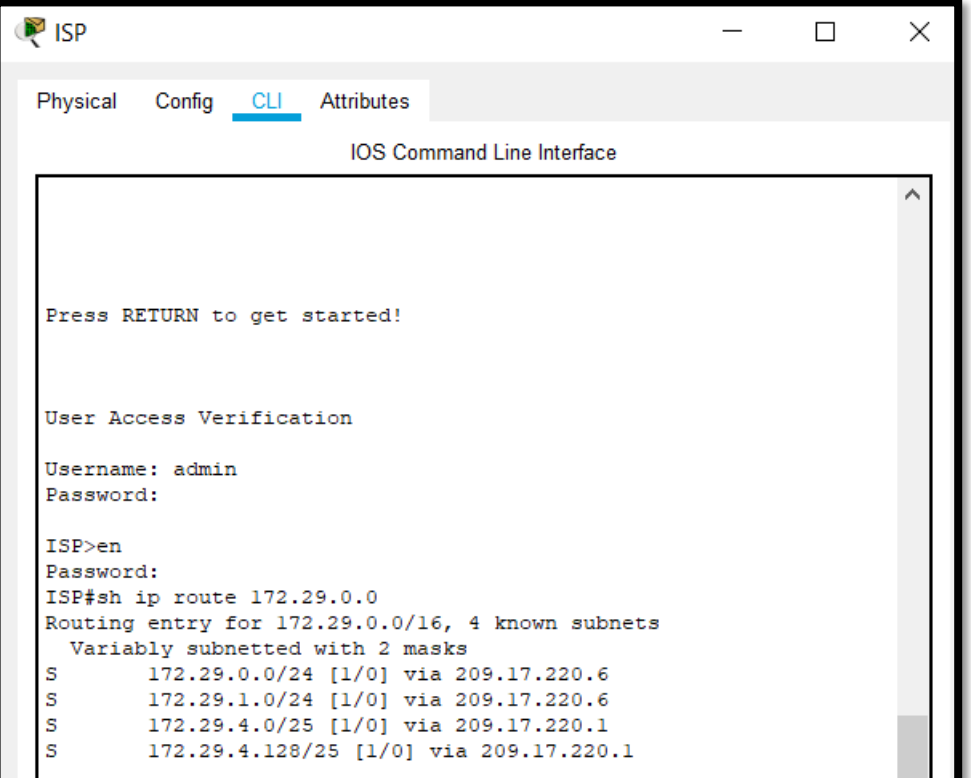

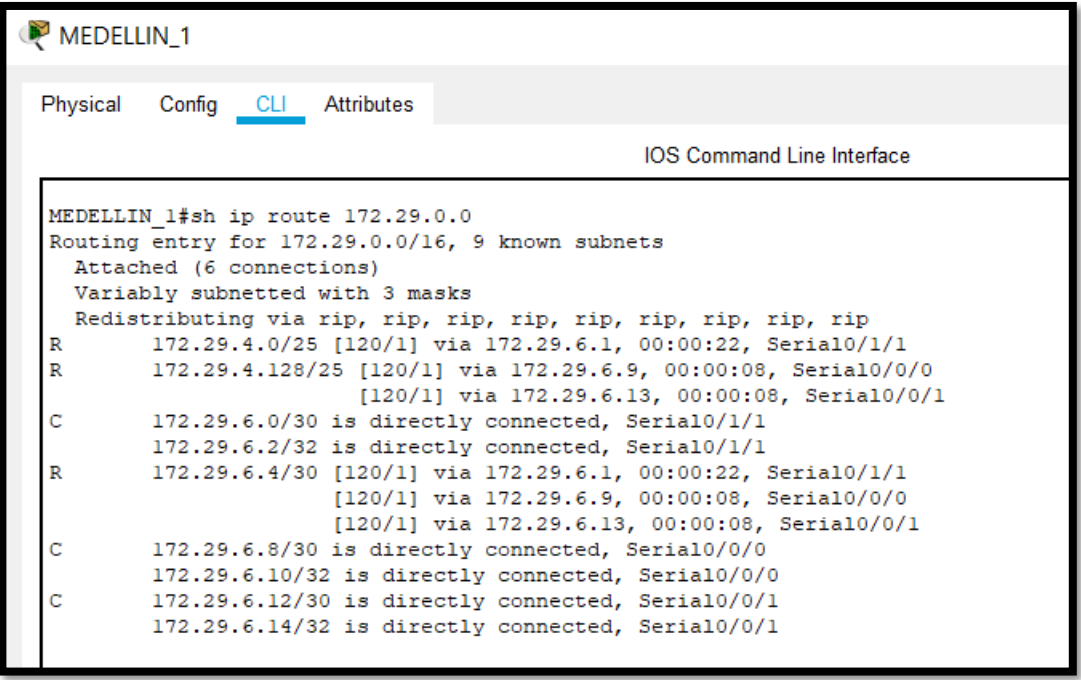

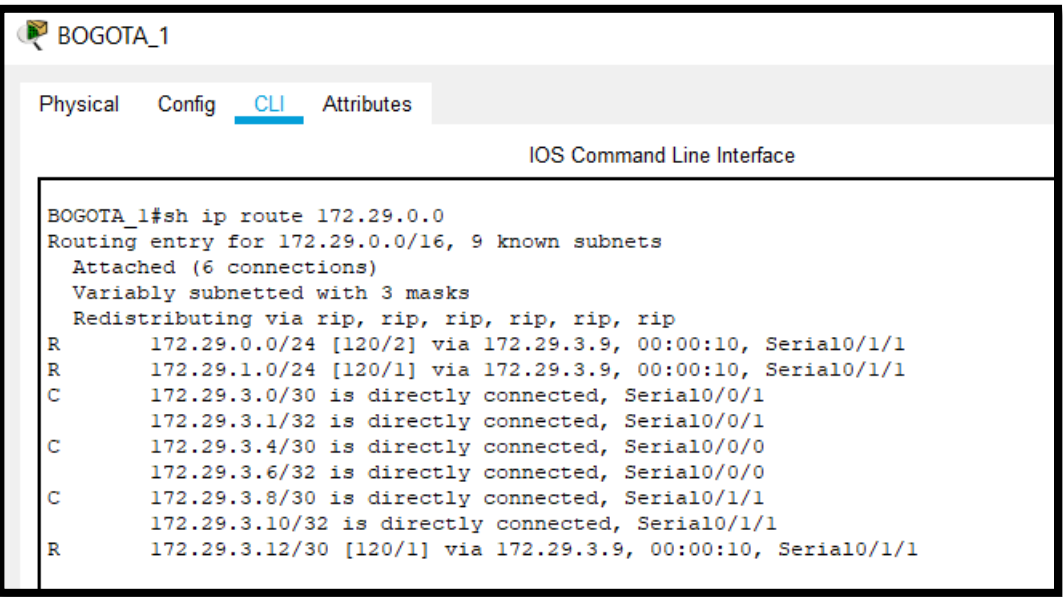

De acuerdo con los resultados anteriormente descritos, se observa que los routers MEDELLIN\_1 y BOGOTA\_1 tienen balanceo en sus tablas de enrutamiento.

c. Obsérvese en los routers MEDELLIN\_1 y BOGOTA\_1 cierta similitud por su ubicación, por tener dos enlaces de conexión hacia otro router y por la ruta por defecto que manejan.

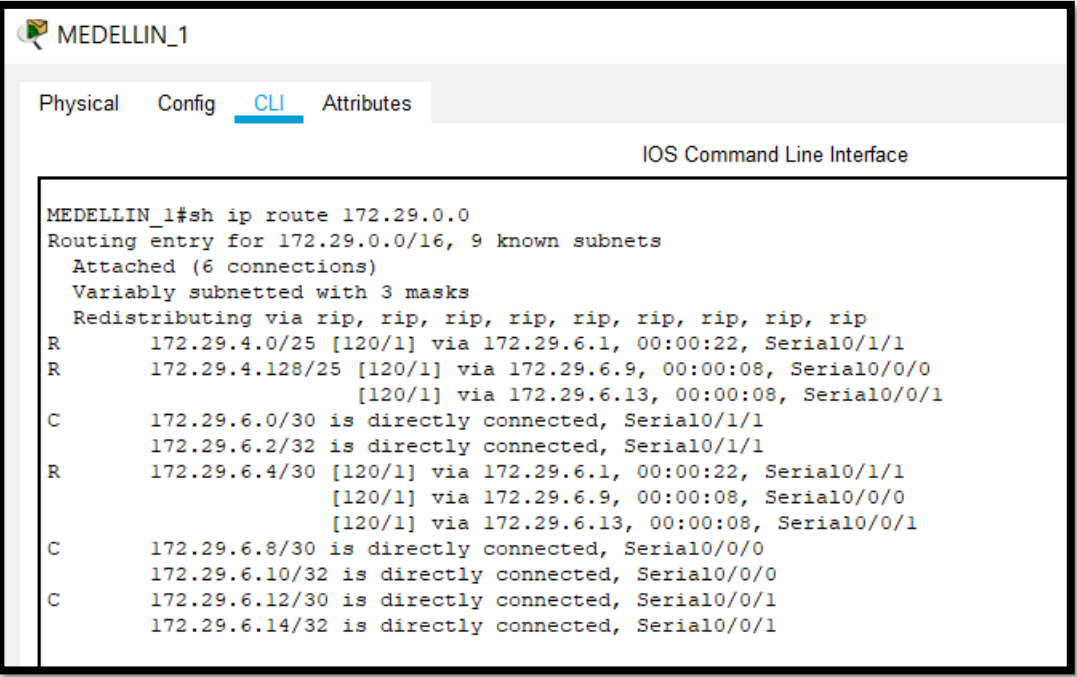

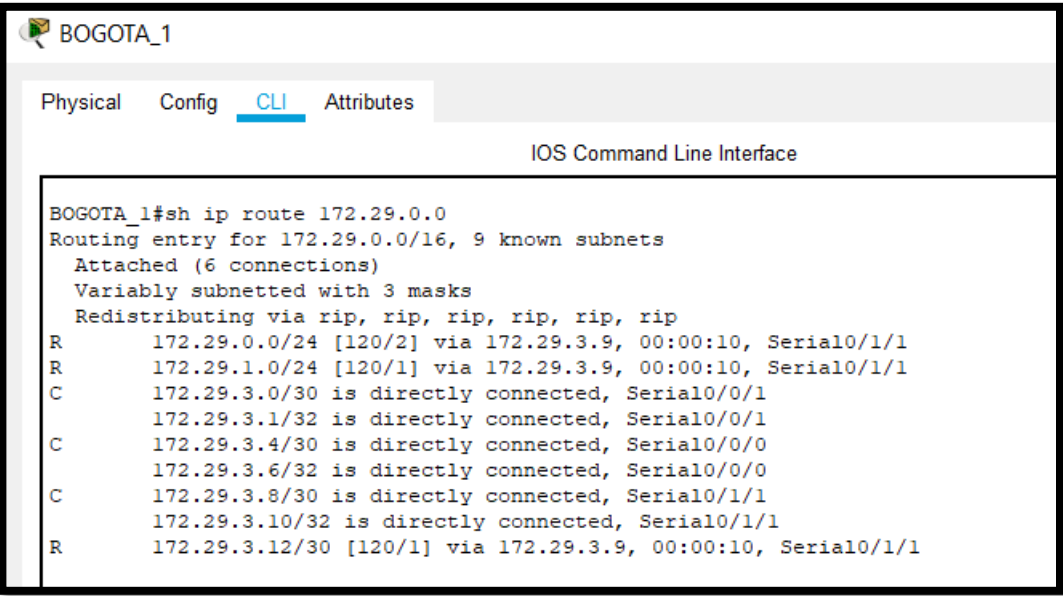

d. Los routers MEDELLIN\_2 y BOGOTA\_2 también presentan redes conectadas directamente y recibidas mediante RIP.

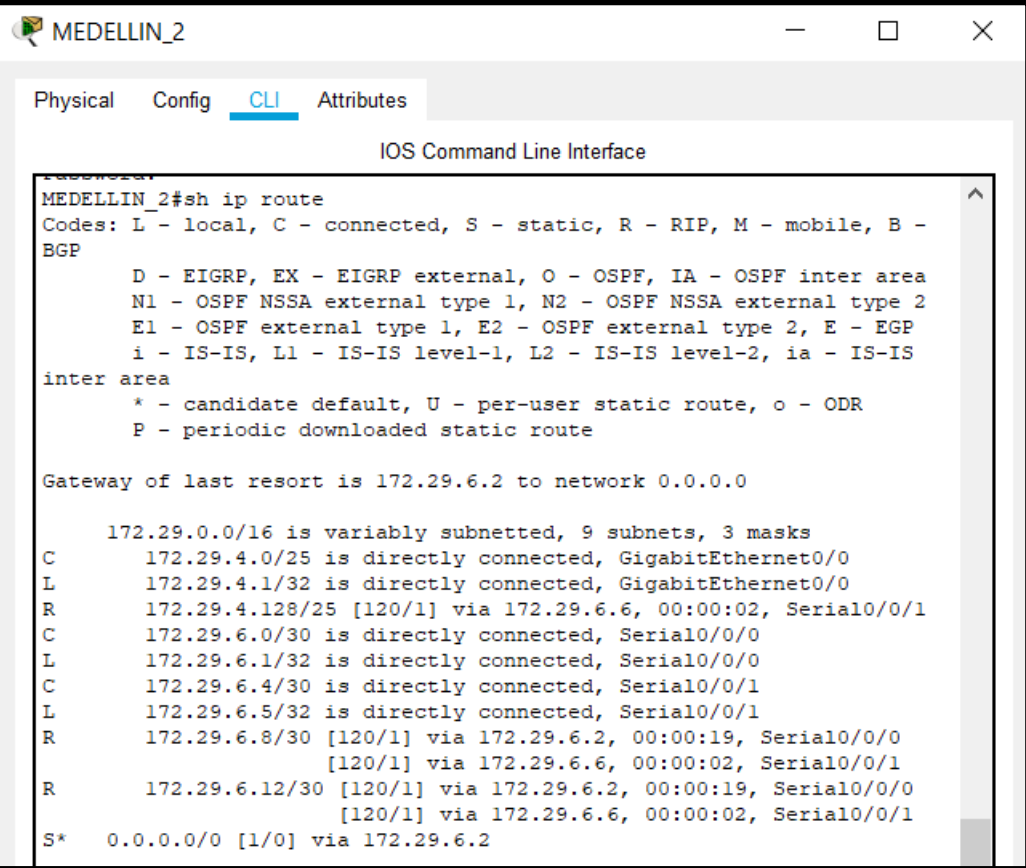

```
BOGOTA_2
 Physical Config CLI Attributes
                                                       IOS Command Line Interface
 BOGOTA 2#sh ip route
 Codes: L - local, C - connected, S - static, R - RIP, M - mobile, B - BGP<br>D - EIGRP, EX - EIGRP external, O - OSPF, IA - OSPF inter area<br>N1 - OSPF NSSA external type 1, N2 - OSPF NSSA external type 2
         El - OSPF external type 1, E2 - OSPF external type 2, E - EGP
         i - IS-IS, L1 - IS-IS level-1, L2 - IS-IS level-2, ia - IS-IS inter area
          * - candidate default, U - per-user static route, o - ODR
          P - periodic downloaded static route
 Gateway of last resort is 172.29.3.10 to network 0.0.0.0
       172.29.0.0/16 is variably subnetted, 9 subnets, 3 masks
 \mathbb R172.29.0.0/24 [120/1] via 172.29.3.13, 00:00:21, Serial0/0/1
 \mathbf C172.29.1.0/24 is directly connected, GigabitEthernet0/0
          172.29.1.1/32 is directly connected, GigabitEthernet0/0
 L
          172.29.3.0/30 [120/1] via 172.29.3.13, 00:00:21, Serial0/0/1<br>172.29.3.0/30 [120/1] via 172.29.3.13, 00:00:21, Serial0/0/1
 \mathbb{R}172.29.3.4/30 [120/1] via 172.29.3.13, 00:00:21, Serial0/0/1
 \, {\bf R}[120/1] via 172.29.3.10, 00:00:07, Serial0/0/0
 c
           172.29.3.8/30 is directly connected, Serial0/0/0
           172.29.3.9/32 is directly connected, Serial0/0/0
 L
 C
           172.29.3.12/30 is directly connected, Serial0/0/1
           172.29.3.14/32 is directly connected, Serial0/0/1
 L
 S1
       0.0.0.0/0 [1/0] via 172.29.3.10
```
En las tablas de enrutamiento de ambos routers se observan las redes conectadas directamente y mediante el protocolo RIP v2.

e. Las tablas de los routers restantes deben permitir visualizar rutas redundantes para el caso de la ruta por defecto.

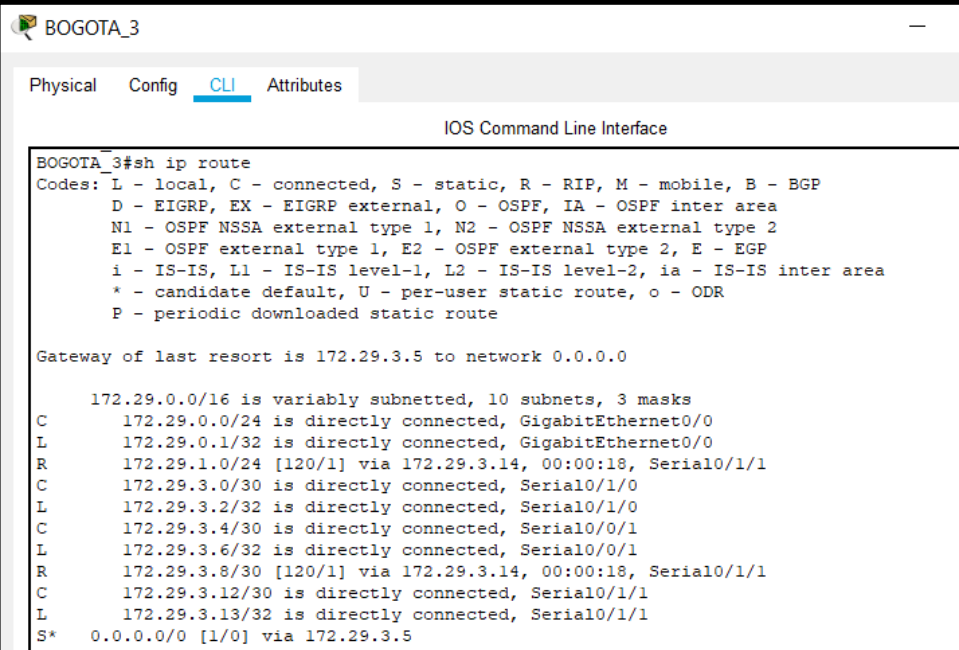

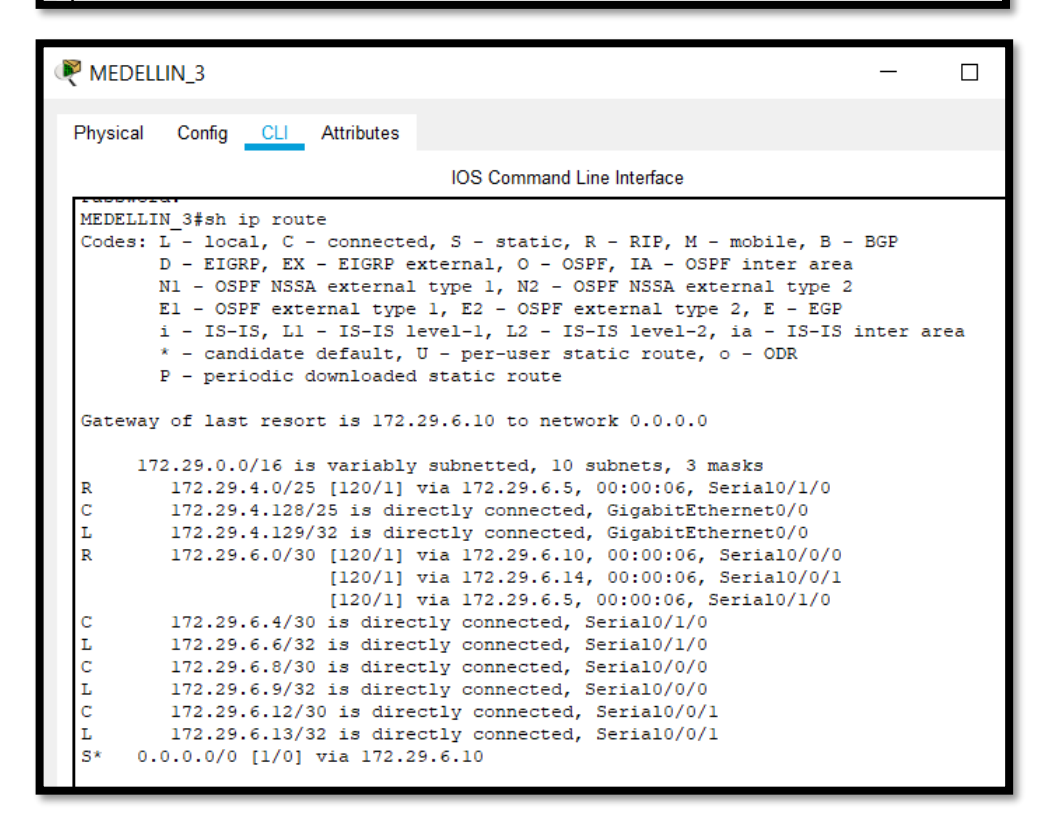

f. El router ISP solo debe indicar sus rutas estáticas adicionales a las directamente conectadas.

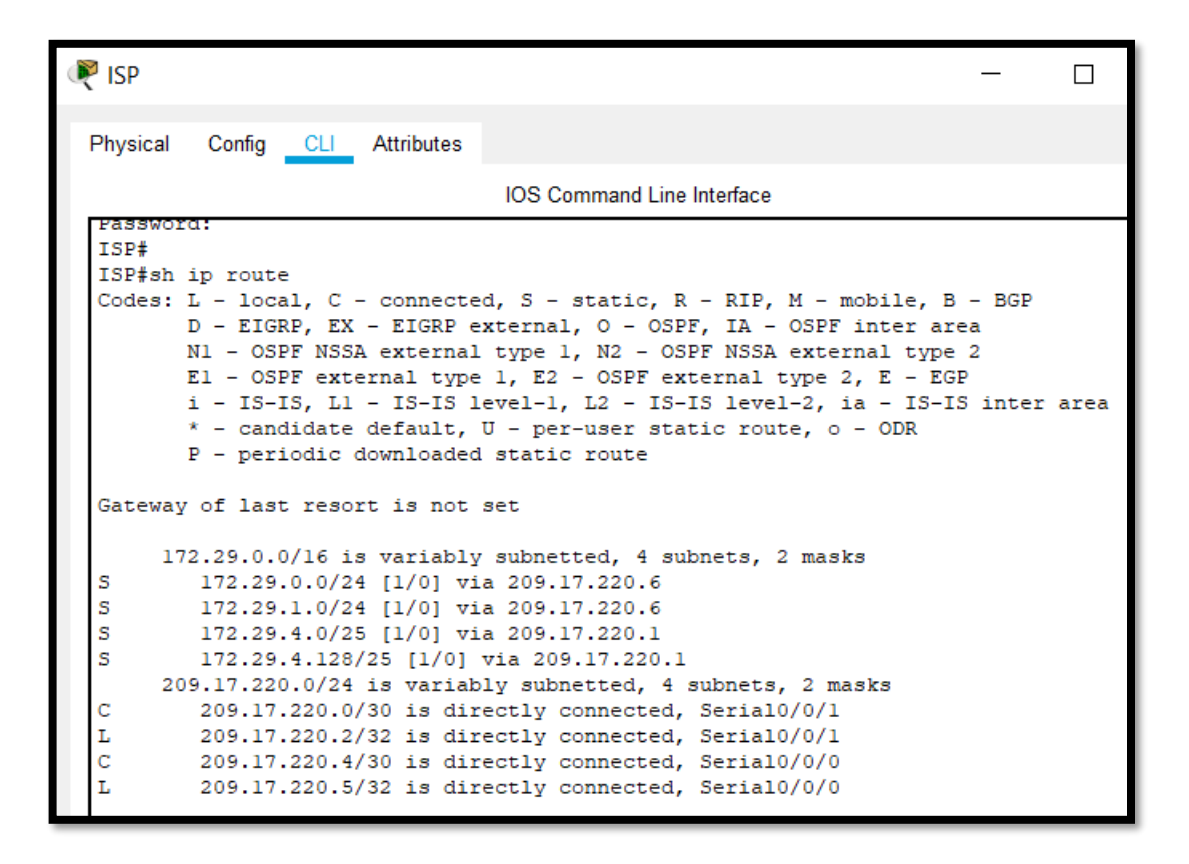

<span id="page-13-0"></span>Parte 3: Deshabilitar la propagación del protocolo RIP.

a. Para no propagar las publicaciones por interfaces que no lo requieran se debe deshabilitar la propagación del protocolo RIP, en la siguiente tabla se indican las interfaces de cada router que no necesitan desactivación.

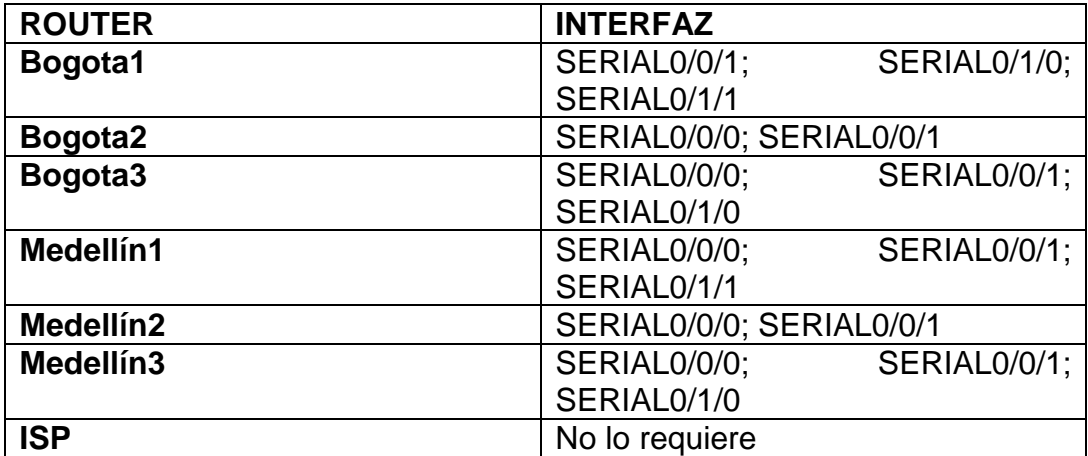

# BOGOTA\_1(config)#router rip BOGOTA\_1(config-router)#passive-interface se 0/0/0

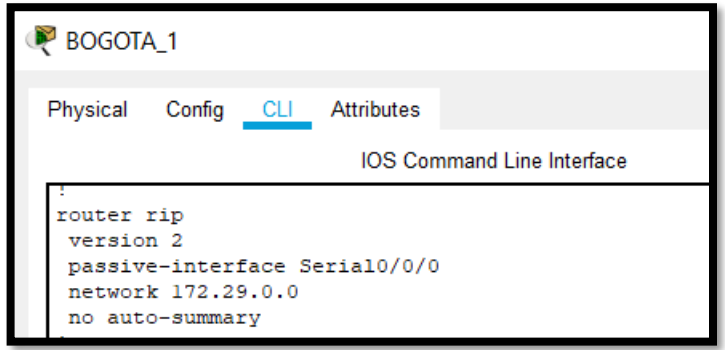

### MEDELLIN\_1(config)#router rip

MEDELLIN\_1(config-router)#passive-interface se 0/1/0

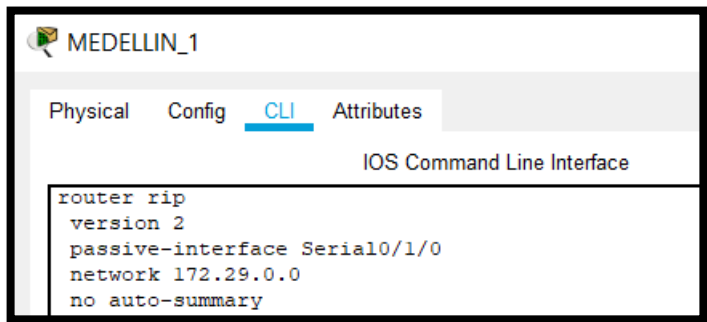

<span id="page-14-0"></span>Parte 4: Verificación del protocolo RIP.

a. Verificar y documentar las opciones de enrutamiento configuradas en los routers, como el passive interface para la conexión hacia el ISP, la versión de RIP y las interfaces que participan de la publicación entre otros datos.

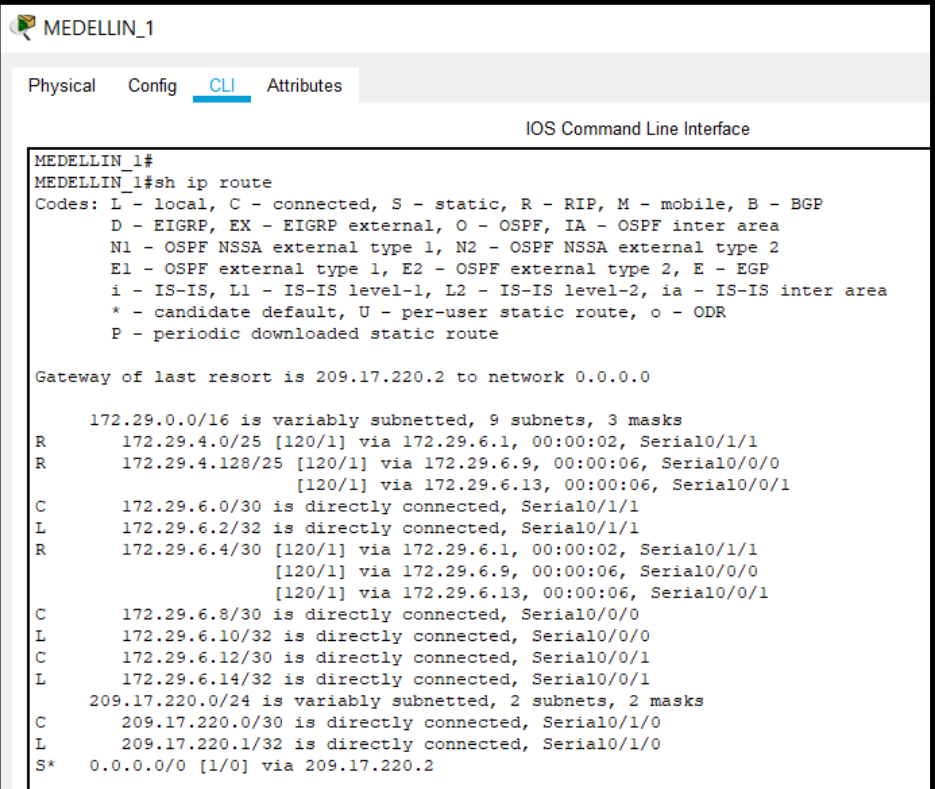

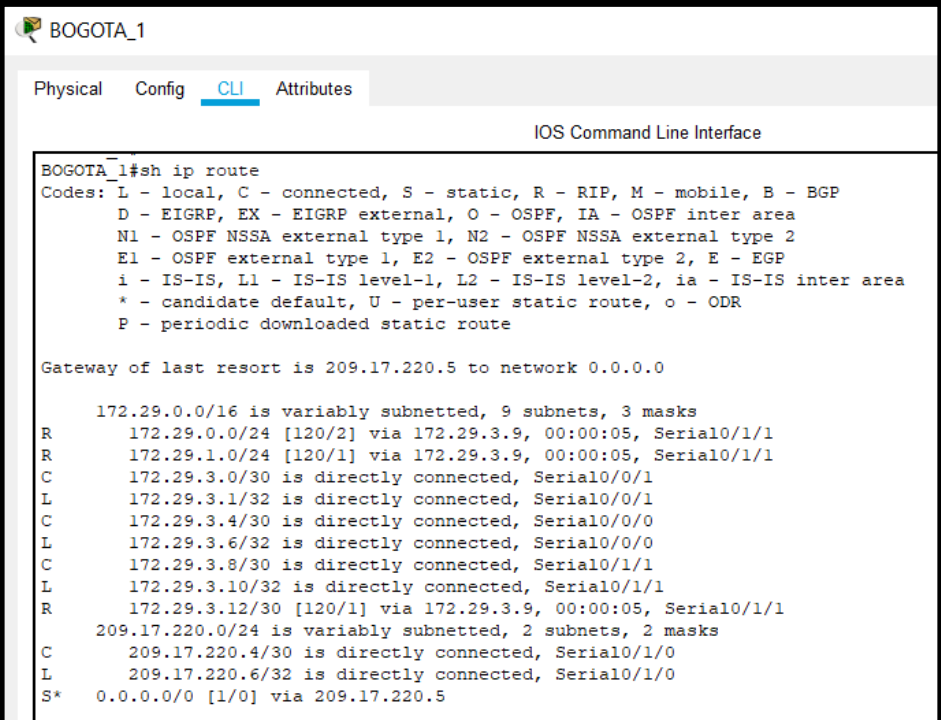

<span id="page-16-0"></span>b. Verificar y documentar la base de datos de RIP de cada router, donde se informa de manera detallada de todas las rutas hacia cada red.

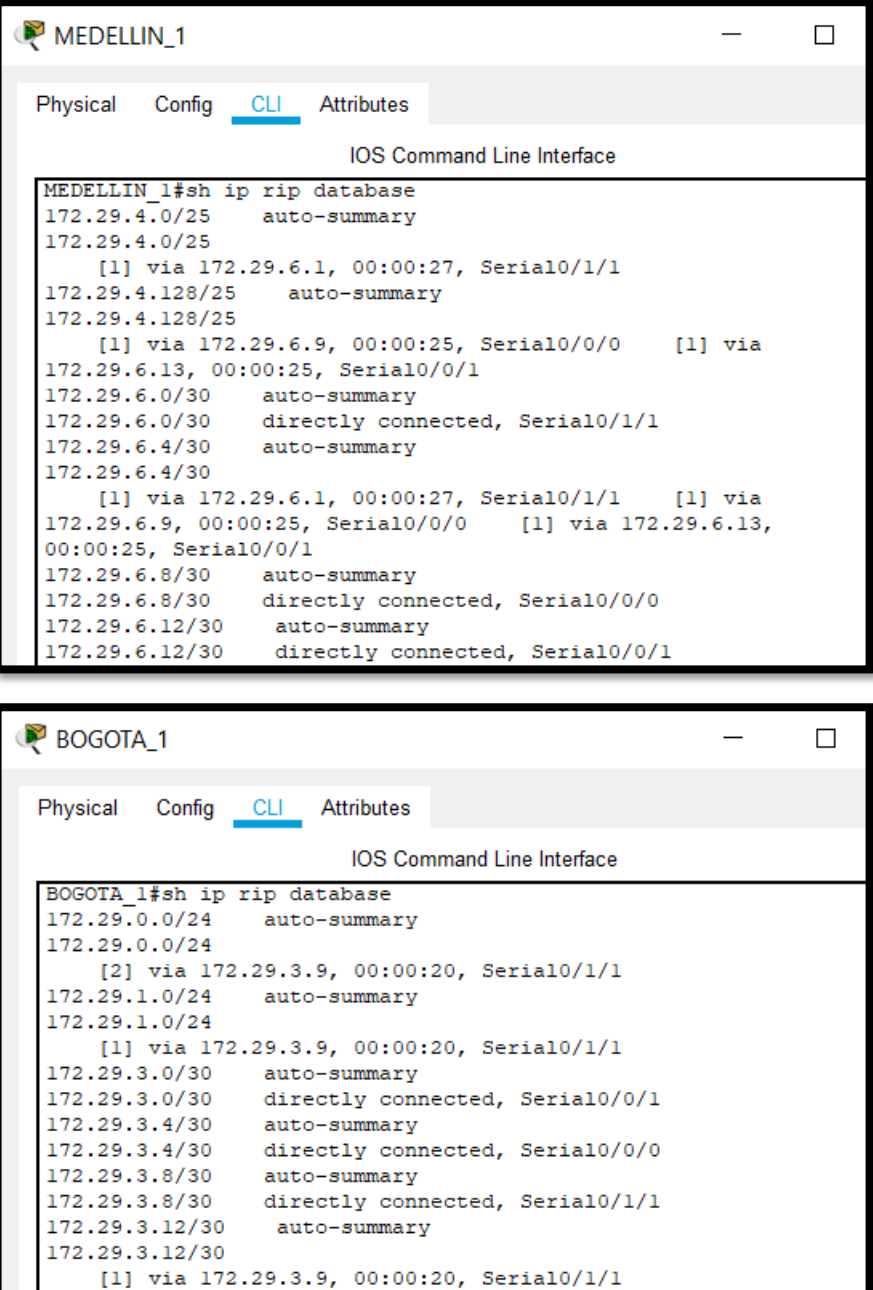

<span id="page-17-0"></span>Parte 5: configurar encapsulamiento y autenticación PPP.

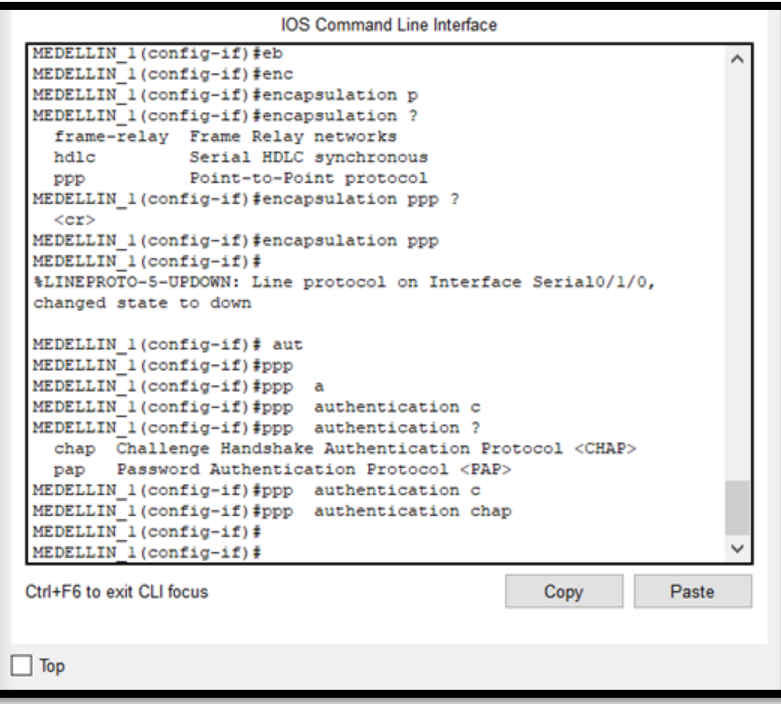

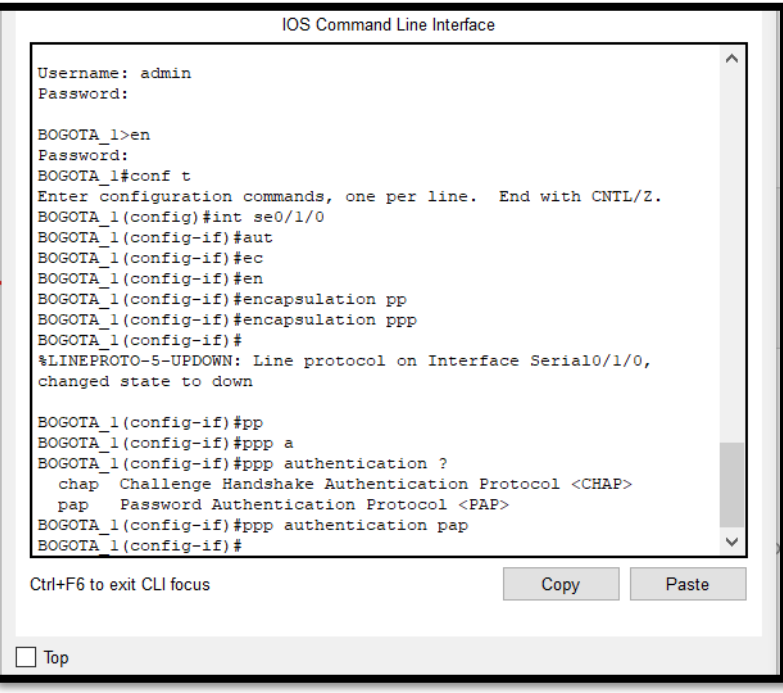

Parte 6: Configuración de PAT.

```
MEDELLIN 1 (config) #ac
MEDELLIN 1(config)#access-list 1 permit 172.29.6.0 0.0.0.3
MEDELLIN 1(config)#ip nat i
MEDELLIN 1(config)#ip nat inside so
MEDELLIN 1(config)#ip nat inside source list 1 int se 0/1/1 overload
MEDELLIN 1(config)#int se 0/1/1
MEDELLIN 1(config-if)#ip nat inside
MEDELLIN 1 (config-if) #int se 0/1/0
MEDELLIN 1(config-if)#ip nat outside
MEDELLIN 1(config-if)#
```
<span id="page-18-0"></span>Parte 7: Configuración del servicio DHCP.

- a. Configurar la red Medellín2 y Medellín3 donde el router Medellín 2 debe ser el servidor DHCP para ambas redes LAN.
- b. El router Medellín3 deberá habilitar el paso de los mensajes broadcast hacia la IP del router Medellín2.
- c. Configurar la red Bogotá2 y Bogotá3 donde el router Bogotá2 debe ser el servidor DHCP para ambas redes LAN.
- d. Configure el router Bogotá1 para que habilite el paso de los mensajes Broadcast hacia la IP del router Bogotá2.

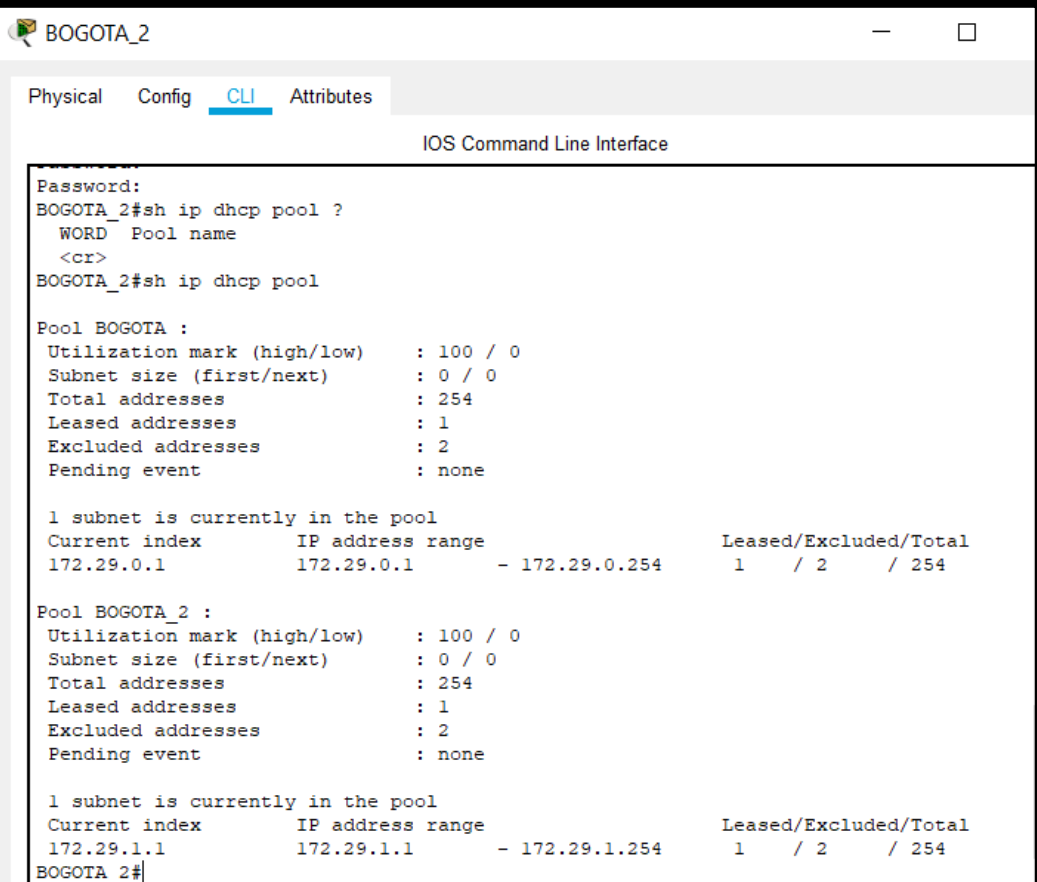

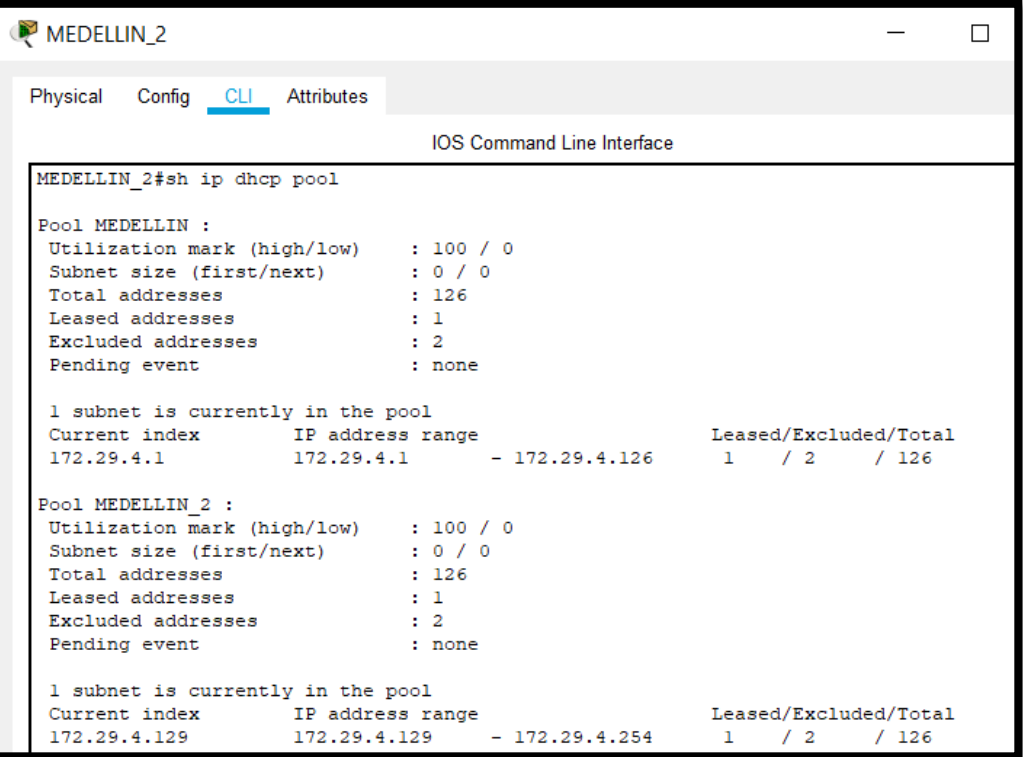

En ambos routers se realiza la configuración para que queden como servidores DHCP de ambas redes LAN.

### <span id="page-21-0"></span>2.2 ESCENARIO 2

Una empresa de Tecnología posee tres sucursales distribuidas en las ciudades de Miami, Bogotá y Buenos Aires, en donde el estudiante será el administrador de la red, el cual deberá configurar e interconectar entre sí cada uno de los dispositivos que forman parte del escenario, acorde con los lineamientos establecidos para el direccionamiento IP, protocolos de enrutamiento y demás aspectos que forman parte de la topología de red.

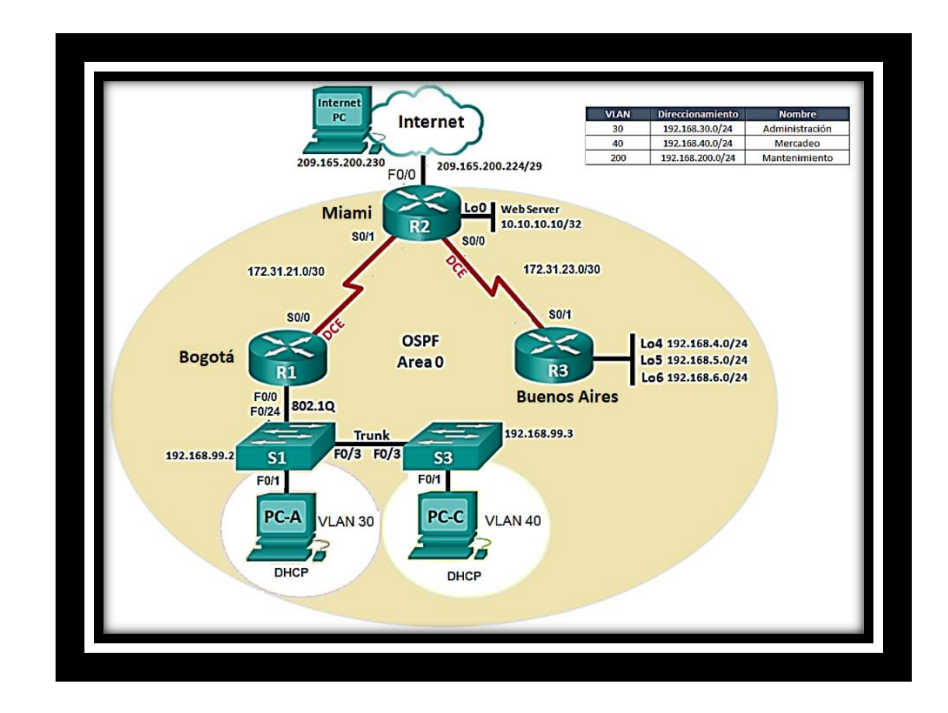

1. Configurar el direccionamiento IP acorde con la topología de red para cada uno de los dispositivos que forman parte del escenario.

R1(config)#hostname R1 R1(config)#interface FastEthernet0/0 Rl(config-if)#no sh R1(config-if)#interface FastEthernet0/0.30 R1(config-subif)# encapsulation dot10 30 R1(config-subif)# ip address 192.168.30.1 255.255.255.0 R1(config-subif)#interface FastEthernet0/0.40 R1(config-subif)# encapsulation dot1Q 40 R1(config-subif)# ip address 192.168.40.1 255.255.255.0 R1(config-subif)#interface FastEthernet0/0.99 R1(config-subif)# encapsulation dot1Q 99 R1(config-subif)# ip address 192.168.99.1 255.255.255.0 R1(config-subif)#interface FastEthernet0/0.200 R1(config-subif)# encapsulation dot1Q 200 R1(config-subif)# ip address 192.168.200.1 255.255.255.0 R1(config-subif)#interface Serial0/0/0 R1(config-if)# ip address 172.31.21.2 255.255.255.252 R1(config-if)#

```
R2 (config)#hostname R2
R2 (config) #interface Loopback0
R2(config-if)# description Web Server
R2(config-if)# ip address 10.10.10.10 255.255.255.255
R2(config-if)#interface FastEthernet0/0
R2(config-if)# ip address 209.165.200.225 255.255.255.248
R2(config-if)#exit
R2(config)#interface Serial0/0/0
R2(config-if)# ip address 172.31.23.1 255.255.255.252
R2(config-if)#clock rate 64000
R2(config-if)#exit
R2(config)#interface Serial0/0/1
R2(config-if)# ip address 172.31.21.1 255.255.255.252
```

```
R3 (config) #hostname R3
R3(config)#interface Loopback4
R3(config-if)# ip address 192.168.4.1 255.255.255.0
R3(config-if)#interface Loopback5
R3(config-if)# ip address 192.168.5.1 255.255.255.0
R3(config-if)#interface Loopback6
R3(config-if)# ip address 192.168.6.1 255.255.255.0
R3(config-if)#interface Serial0/0/1
R3(config-if)# ip address 172.31.23.2 255.255.255.252
R3(config-if)#exit
```

```
Sl(config)#int fa 0/24
Sl(config-if)#sw mo tr
Sl(config-if)#int fa 0/3
Sl(config-if)#sw mo tr
Sl(config-if)#int vlan 99
Sl(config-if)# ip address 192.168.99.2 255.255.255.
Sl(config-if)#vlan 30
S1(config-vlan)#name Administraticion
Sl(config-vlan)#vlan 40
Sl (config-vlan) #name Mercadeo
Sl(config-vlan)#vlan 200
Sl (config-vlan) #name Mantenimiento
Sl(config-vlan)#
Sl(config-vlan)#exit
Sl(config)#int fa 0/1
Sl(config-if)#sw acc vlan 30
```

```
S3 (config) #int fa 0/3
S3(config-if)#sw mo tr
S3(config-if)#int vlan 99
S3(config-if)#ip address 192.168.99.3 255.255.255.0
S3(config-if)#vlan 30
S3(config-vlan)#name Administracion
S3(config-vlan)#vlan 40
S3 (config-vlan) #name Mercadeo
S3(config-vlan)#vlan 200
S3 (config-vlan) #name Mantenimiento
S3(config-vlan)#exit
S3(config)#int fa 0/1
S3(config-if)#sw acc vlan 40
```
2. Configurar el protocolo de enrutamiento OSPFv2 bajo los siguientes criterios:

*Tabla 1*. Parámetros configuración OSPFv2 area 0.

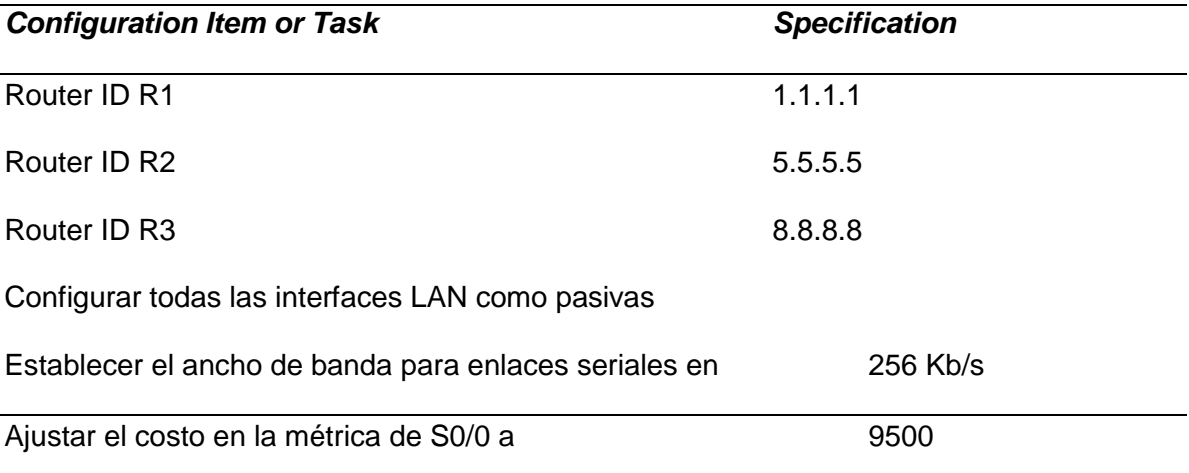

#### **Verificar información de OSPF**

- Visualizar tablas de enrutamiento y routers conectados por OSPFv2
- Visualizar lista resumida de interfaces por OSPF en donde se ilustre el costo de cada interfaz.
- Visualizar el OSPF Process ID, Router ID, Address summarizations, Routing Networks, and passive interfaces configuradas en cada router.

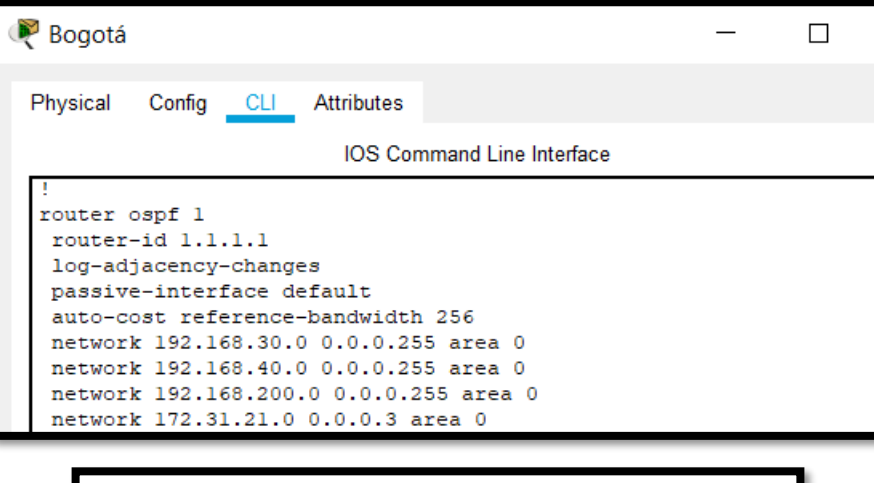

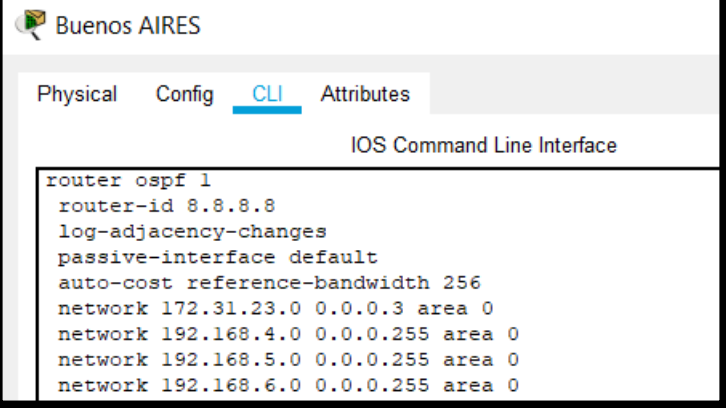

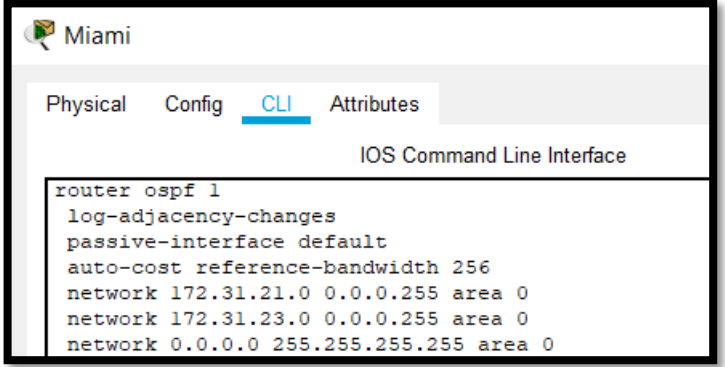

En las imágenes anteriores se observa la configuración del router R1 (Bogotá), cumpliendo con los parámetros establecidos para este punto. La misma configuración se realizó para los routers R2 y R3.

3. Configurar VLANs, Puertos troncales, puertos de acceso, encapsulamiento, InterVLAN Routing y Seguridad en los Switches acorde a la topología de red establecida.

Para la configuración de este punto se ejecutaron los siguientes pasos y comandos, se toma de ejemplo la configuración en S1 y R1.

Creacion de la VLAN:

S1#vlan database S1(vlan)#vlan 30 name Administracion S1(vlan)#exit

Se asigna una Vlan a un Puerto (Modo access)

S1 (config)#interface fa0/1

S1 (config-if)#switchport access vlan 30

Se asigna el modo trunk a un puerto

S1 (config)#interface fa0/3

S1 (config-if)#switchport mode trunk

Asignar una IP a una Vlan

S1 (config)#interface vlan 99 S1 (config-if)#ip address 192.168.99.2 255.255.255.0

Configuracion del Router para Vlan

R1>en R1#configure terminal R1 (config)#interface fastEthernet 0/0 R1 (config-if)#no shut

R1(config-if)#interface fastEthernet 0/0.30 R1(config-subif)#encapsulation dot1Q 30 R1(config-subif)#ip address 192.168.30.0 255.255.255.0

Configurar interfaz para Vlan Nativa

R1(config-subif)#interface fastEthernet 0/0.99 R1(config-subif)#encapsulation dot1Q 99 native R1(config-subif)#ip address 192.168.99.1 255.255.255.0

Los comandos anteriores se ejecutaron para la VLAN 40 y 200 cambiando por las direcciones de cada subred.

4. En el Switch 3 deshabilitar DNS lookup.

S3(config)# no ip domain-lookup

5. Asignar direcciones IP a los Switches acorde a los lineamientos.

S1 (config)#interface vlan 99

S1 (config-if)#ip address 192.168.99.2 255.255.255.0

S3 (config)#interface vlan 99 S3 (config-if)#ip address 192.168.99.3 255.255.255.0

6. Desactivar todas las interfaces que no sean utilizadas en el esquema de red.

Los comandos necesarios para realizar la desactivación de las interfaces y cumplir con esta configuración son los siguientes:

S1(config) #int fa 0/2 S1(config-if) # sh S1(config-if)  $#$  int ra fa  $0/4-23$ S1(config-if) # sh S3(config) #int fa 0/2 S3(config-if) # sh S3(config-if)  $#$  int ra fa  $0/4-23$ S3(config-if) # sh

7. Implement DHCP and NAT for IPv4

Al implementar el mecanismo de NAT se certifica que los routers puedan intercambiar paquetes entre las dos redes que tienen direcciones diferentes, cuando se hace una petición desde/hacia una dirección ip pública desde una privada, el router la convierte garantizando que los paquetes lleguen a la dirección destino y la respuesta sea recibida.

R2(config)#ip nat inside source static 209.165.200.224 10.10.10.10 R2(config)#interface fa0/0 R2(config-if)#ip nat outside R2(config-if)#ip nat inside R2(config-if)#int s0/0/1 R2(config)#ip route 0.0.0.0 0.0.0.0 s0/0/1 R2(config)#interface fa0/0 R2(config-if)#ip nat outside R2(config-if)#ip nat inside R2(config-if)#int s0/0/0 R2(config)#ip route 0.0.0.0 0.0.0.0 s0/0/0

8. Configurar R1 como servidor DHCP para las VLANs 30 y 40.

```
R1(config)#ip dhcp excluded-address 192.168.30.1
Rl(config)#ip dhcp excluded-address 192.168.40.1
R1(config)#ip dhcp pool ADMINISTRACION
R1(dhcp-config)# network 192.168.30.0 255.255.255.0
R1(dhcp-config)# default-router 192.168.30.1
R1(dhcp-config)# dns-server 10.10.10.11
R1(dhcp-config)#ip dhcp pool MERCADEO
R1(dhcp-config)# network 192.168.40.0 255.255.255.0
Rl(dhcp-config)# default-router 192.168.40.1
R1(dhcp-config)# dns-server 10.10.10.11
R1(dhcp-config)#ip domain-name ccna-unad.com
```
9. Reservar las primeras 30 direcciones IP de las VLAN 30 y 40 para configuraciones estáticas.

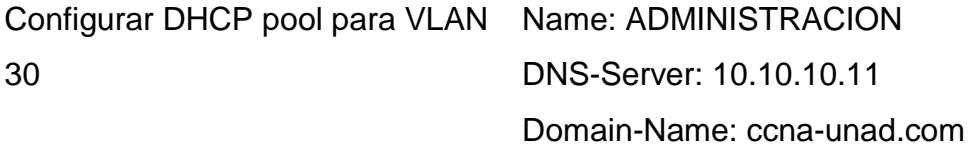

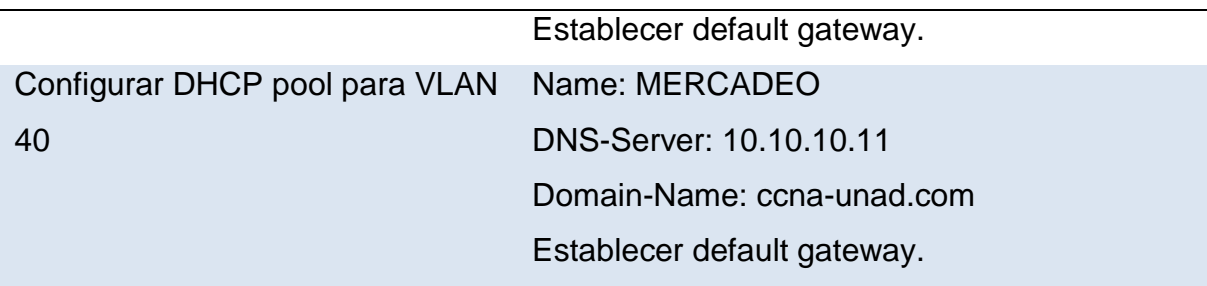

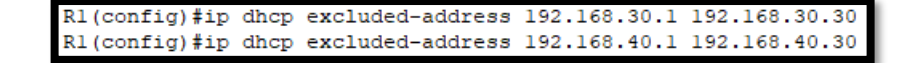

10. Configurar NAT en R2 para permitir que los hosts puedan salir a internet.

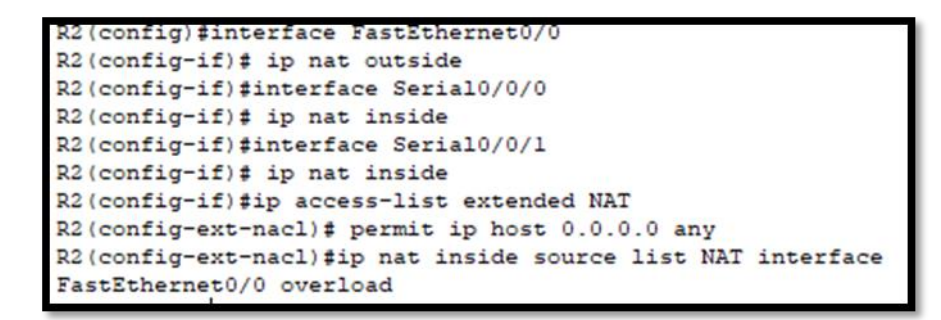

11. Configurar al menos dos listas de acceso de tipo estándar a su criterio en para restringir o permitir tráfico desde R1 o R3 hacia R2.

R3(config)#access-list 100 permit icmp 192.168.4.0 0.0.0.255 209.165.200.224 0.0.0.7 R3(config)#access-list 100 deny icmp 192.168.5.0 0.0.0.255 host 209.165.200.230

12.Configurar al menos dos listas de acceso de tipo extendido o nombradas a su criterio en para restringir o permitir tráfico desde R1 o R3 hacia R2.

```
R2(config)#access-list 1 deny 192.168.6.0 0.0.0.255
R2(config)#access-list 1 permit host 192.168.40.2
```
13.Verificar procesos de comunicación y redireccionamiento de tráfico en los routers mediante el uso de Ping y Traceroute.

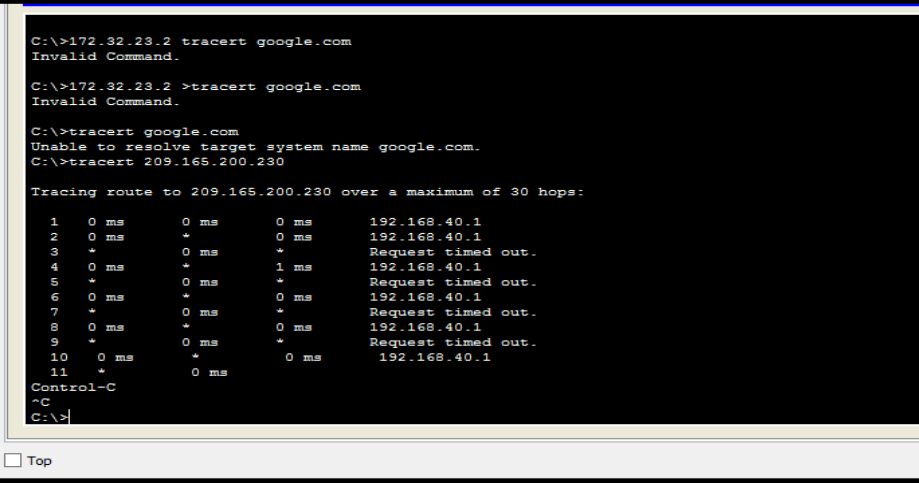

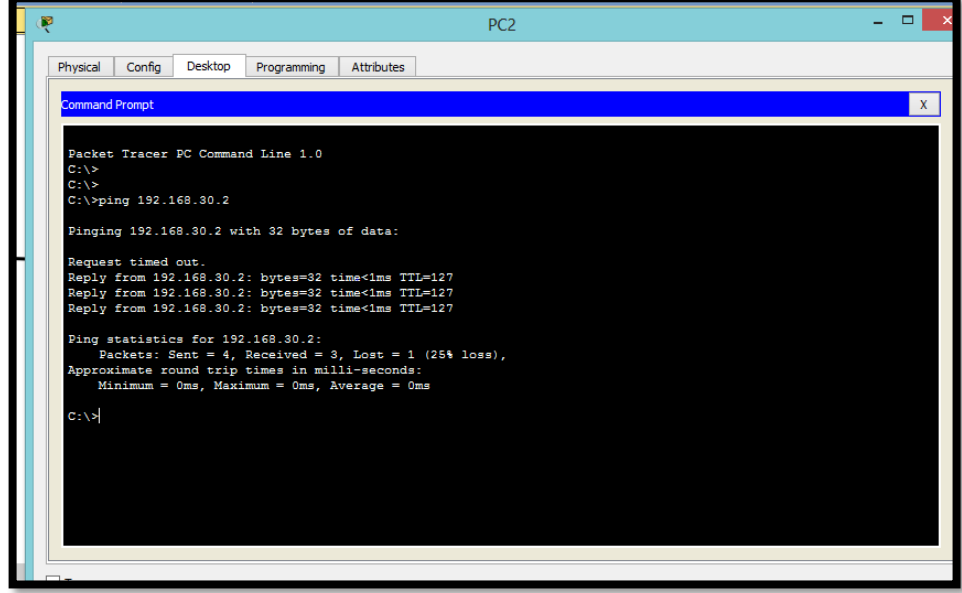

#### 3. CONCLUSIONES

<span id="page-30-0"></span>Por medio de la realización de este trabajo puedo concluir como IPV6 aporta soluciones a los problemas de crecimiento de Internet, ya que integra funcionalidades que mejoran su comportamiento en aspectos de seguridad y configuración.

Se puede concluir que una de las grandes diferencias entre el actual protocolo usado (IPv4) con IPv6, es en la cantidad de combinaciones posibles que se pueden obtener.

IPv6 ofrece también, una notable mejoría en disminuir el congestionamiento de las redes, así mismo disminuir considerablemente el uso de NATs en redes, ya que estos, ayudaban a ampliar las combinaciones posibles en IPv4.

Igualmente, las redes VLANs son un medio muy poderoso a la hora de gestionar redes de área local.

Teniendo presente que las redes VLANs son muy utilizadas hoy en día, el conocimiento y comprensión de estas es fundamental para el personal del área de sistemas.

#### 4. REFERENCIAS BIBLIOGRAFICAS

<span id="page-31-0"></span>[Tanenbaum, 2003] A.S. Tanenbaum, "Redes de Computadoras". 4º Edición. Pearson Education, Mexico, 2003.

[Cisco, 2008a] "Academia de Networking de Cisco Systems: Guía del primer año CCNA 1 y 2". 3º Edición. Cisco Press, Madrid, 2008.

[Cisco, 2008b] "Academia de Networking de Cisco Systems: Guía del segundo año CCNA 3 y 4". 3º Edición. Cisco Press, Madrid, 2008.

Odom, W. 2003. CCNA INTRO exam certification guide: CCNA self-study 640-821. Cisco Press, USA. 613 pp.

Tanenbaun, Andrew S. 2003. Redes de computadoras. Pearson Prentice Hall, México. 891 pp.